# **「AKITACITY\_FREE\_Wi-Fi」インターネット接続手順**

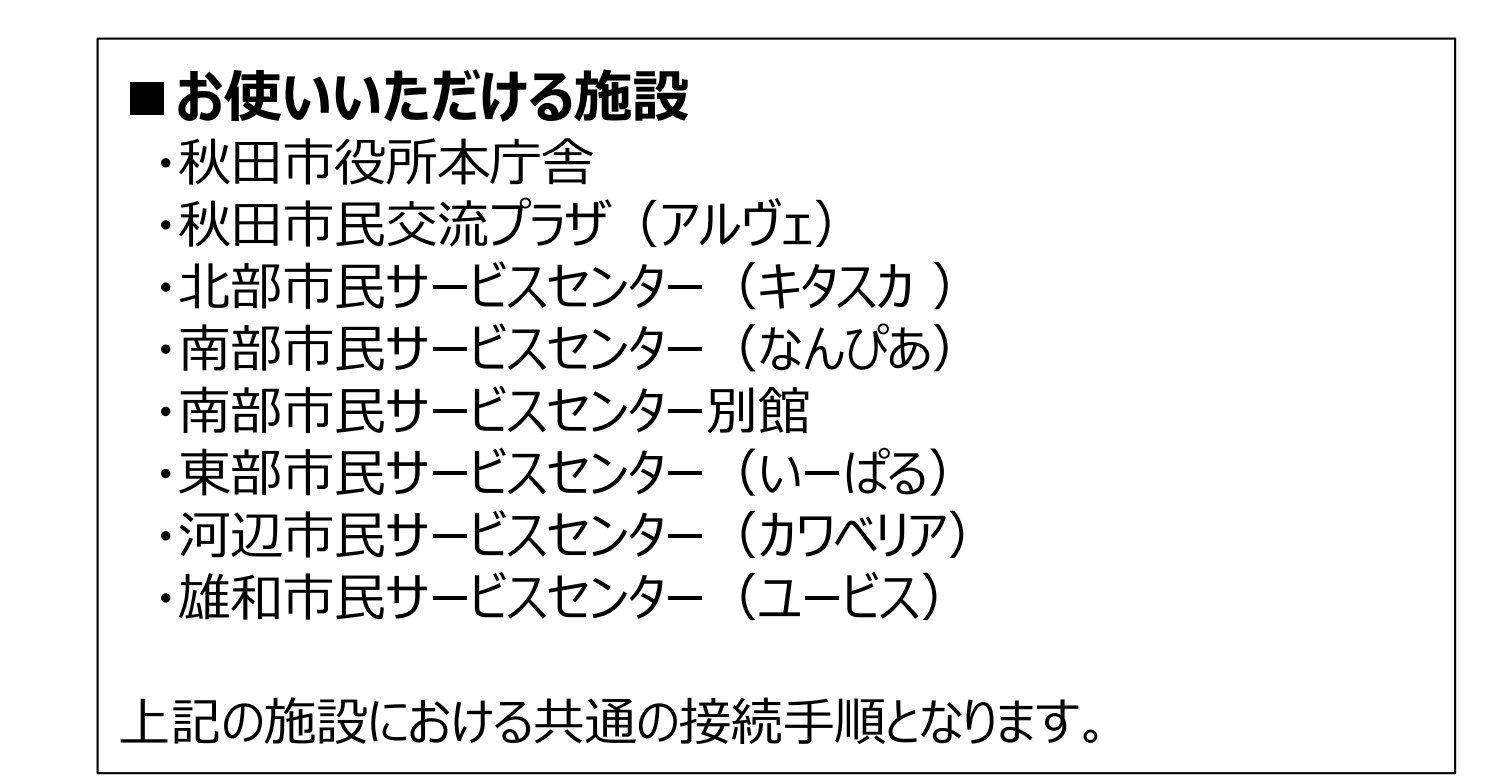

# 令和1年12月秋田市

サービス提供者:東日本電信電話株式会社

### 1.ポータル画面接続手順(例: Android)

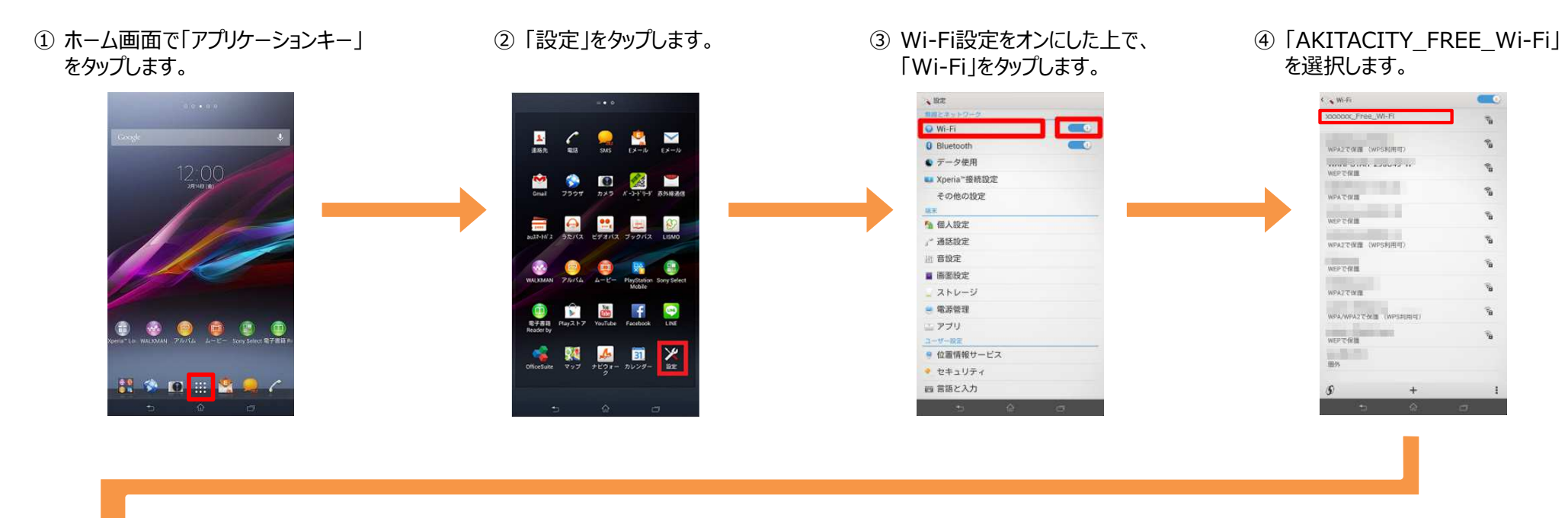

⑤ 「接続」をタップします。 6 自動でポータルページが表示さ

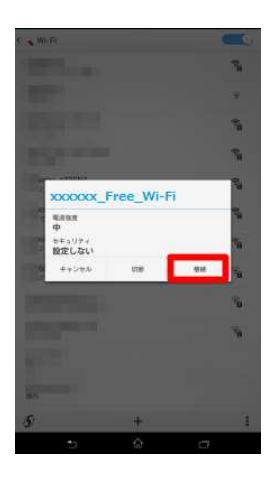

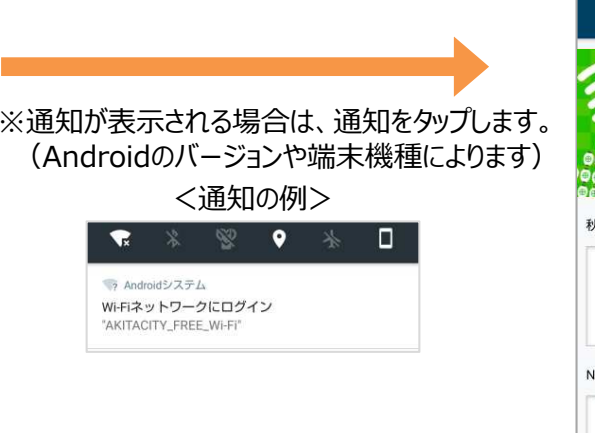

#### れます。(「2.認証手順」へ**)**language 無料で使える 秋田市公衆無線LANサービス<br>AKITACITY\_FREE\_Wi-Fi 火田市公衆無線LAN利用規約 (目的) 第1条本規約は、秋田市 (以下「本市」という。) が市 民および来訪者の利便性の向上を図ることを目的として 提供する公衆無線LANによるインターネット接続サー NTTBP フリーWi-Fiサービス利用規約 (規約の適用) 第1条エヌ・ティ・ティ・ブロードバンドプラットフォー

※通知が表示されない場合は、**AKITACITY\_FREE\_Wi-Fiに接続後、** ブラウザ(Chrome等)を起動し、www.wificloud.jpを入力して、「開く」「実行」などをタップすると、認証トップ 画面が表示されます。

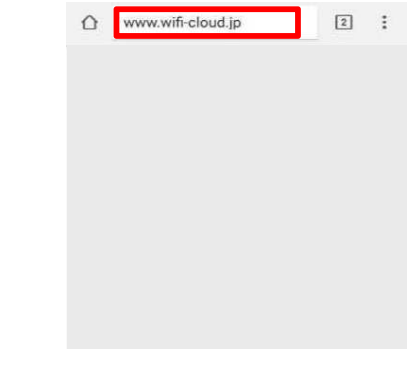

#### ※画面はイメージです。

### 1.ポータル画面接続手順 (例: iOS)

① メインメニューで「設定」をタップします。 ② 「Wi-Fi |をタップします。 ③ Wi-Fi設定をオンにした上で. ④ 「AKITACITY\_FREE\_Wi-Fi |にチェッ <sup>③</sup> Wi-Fi設定をオンにした上で、 クがついていることを確認して完了します。「AKITACITY\_FREE\_Wi-Fi」を選択します。く設定 Wi-Fi 設定 〈設定 Wi-Fi Wi-Fi v xxxxx Free\_Wi-Fi : a ⇒ (i) O ☆■ 機内モード Wi-Fi a Wi-Fi オフ ネットワークを選択 ネットワークを選択 **Bluetooth** オファ **LEURE ARE**  $4 \in (i)$ xxxxxx\_Free\_Wi-Fi  $A = 0$ (ッ) モバイルデータ通信  $A \in (I)$ **CONTRACTOR**  $\bullet \in \odot$ 図 インターネット共有 オフ >  $A \in (i)$ **IN THE REPORT S**  $4 \in (i)$ 温温洁度  $A \in \mathbb{C}$ **Contract Contract**  $A \in (I)$ 图 通知 **ESSENCIAL PROPERTY**  $4 \in (1)$  $10.5 - 1.7$  $A \in \mathbb{D}$ ■ コントロールセンター **Sales and States**  $4 \in \mathbb{O}$ **SCANNER DE LA CATA**  $4 \in (1)$ **C** おやすみモード その他..  $\bullet$   $\bullet$  (i)  $\mathscr{I}$ その他...  $\odot - \mathbb{R}$ 接続を確認 

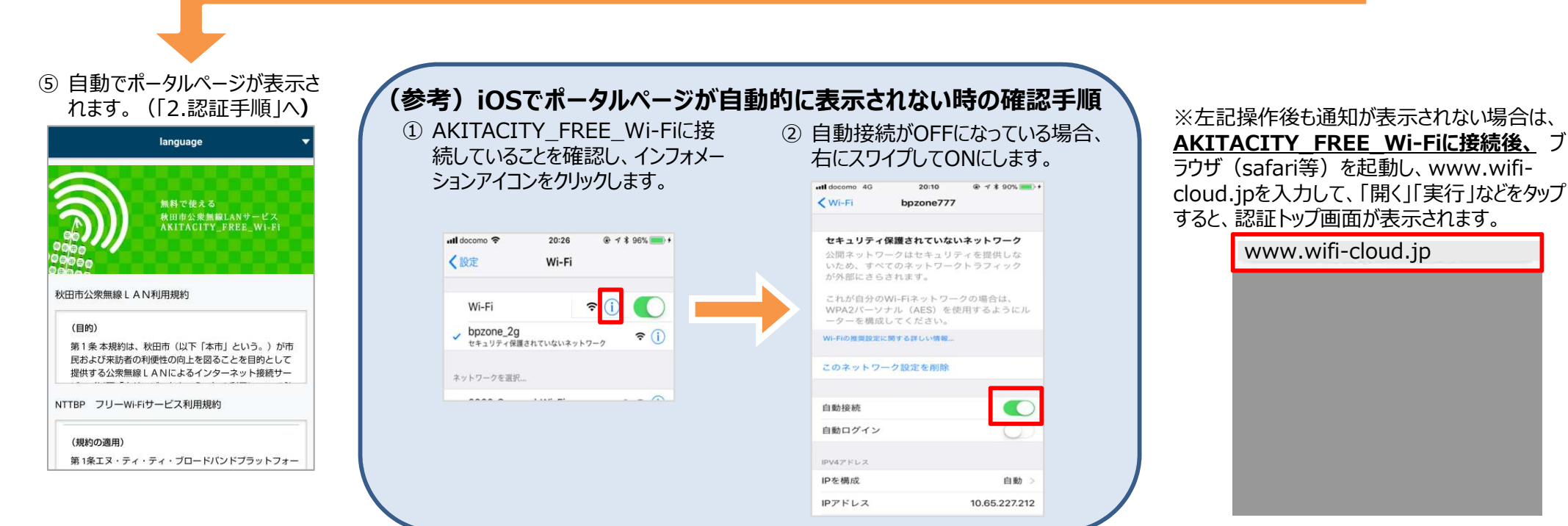

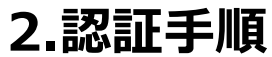

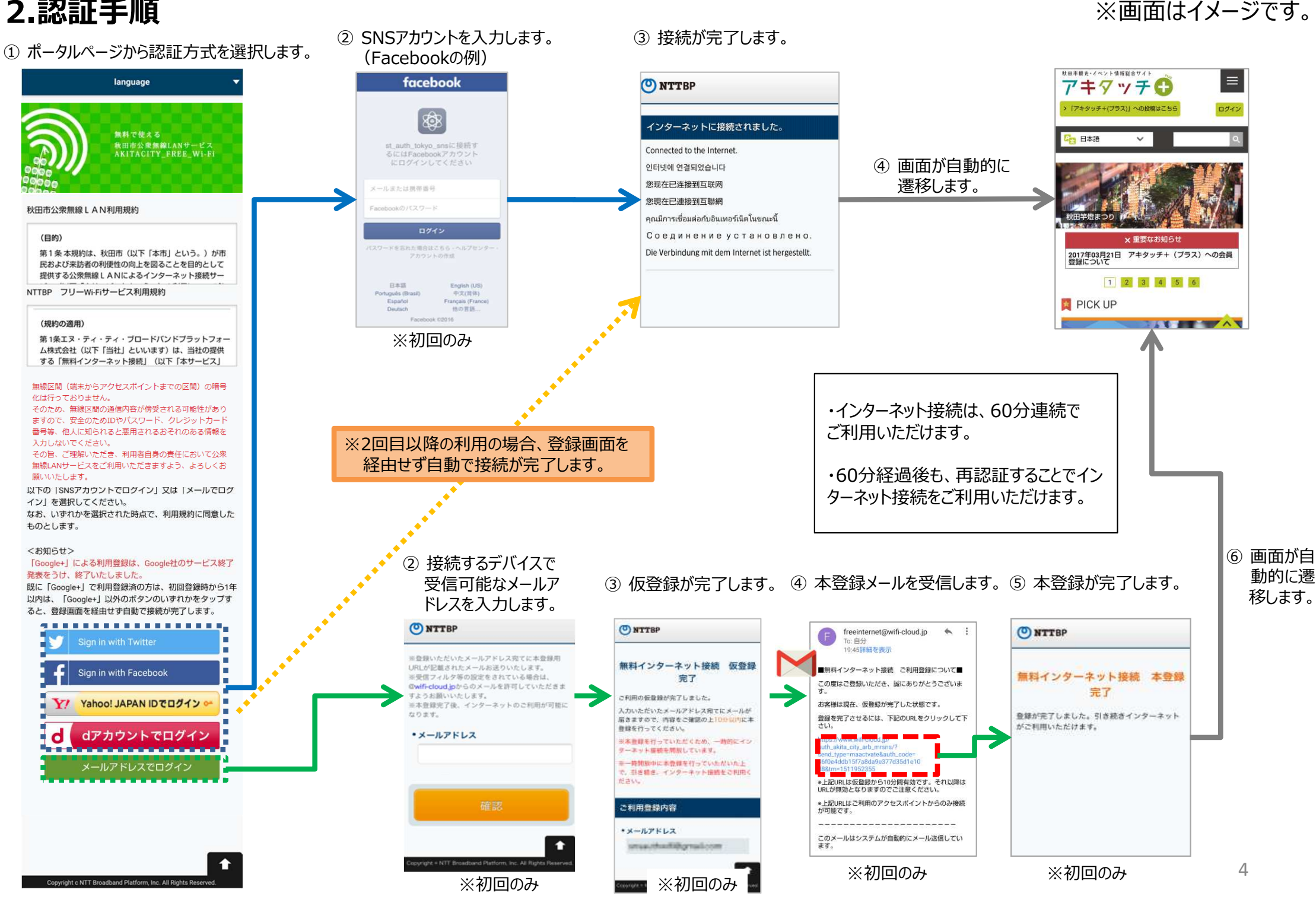

## **【ご案内】「Google+」による利⽤登録の終了について**

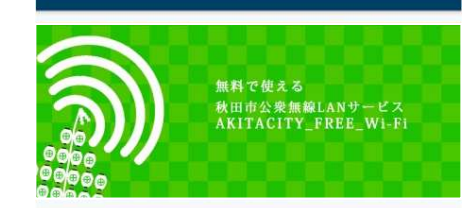

language

#### 秋田市公衆無線LAN利用規約

#### (目的)

第1条本規約は、秋田市(以下「本市」という。)が市 民および来訪者の利便性の向上を図ることを目的として 提供する公衆無線LANによるインターネット接続サー

NTTBP フリーWi-Fiサービス利用規約

#### (規約の適用)

第1条エヌ・ティ・ティ・ブロードバンドプラットフォー ム株式会社(以下「当社」といいます)は、当社の提供 する「無料インターネット接続」(以下「本サービス」

無線区間(端末からアクセスポイントまでの区間)の暗号 化は行っておりません。

そのため、無線区間の通信内容が傍受される可能性があり ますので、安全のためIDやパスワード、クレジットカード 番号等、他人に知られると悪用されるおそれのある情報を 入力しないでください。

その旨、ご理解いただき、利用者自身の責任において公衆 無線LANサービスをご利用いただきますよう、よろしくお 願いいたします。

以下の「SNSアカウントでログイン」又は「メールでログ イン」を選択してください。

なお、いずれかを選択された時点で、利用規約に同意した ものとします。

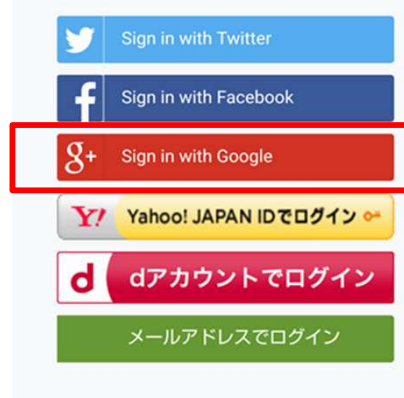

Copyright c NTT Broadband Platform, Inc. All Rights Re

「Google+」による利用登録に関し、Google社よりサービス終了が発表 されたことをうけ、2019年1月30⽇に終了いたしました。

既に「Google+」で利⽤登録済の方は、初回登録時から1年以内は、再度の利⽤登録なくそのままお使いいただけます。 (「Google+」以外のボタンのいずれかをタップすると、登録画面を経由せず自動で接続が完了します。)

不明な点がある場合はこちらの電話番号へお問い合わせください

## **AKITACITY\_FREE\_Wi-Fiのご利⽤に関するお問い合わせ先**

TEL︓0570-783-506

Mail: wi-fi\_support@star.ocn.ne.jp

<受付時間: 10時~18時(土休日含む) >